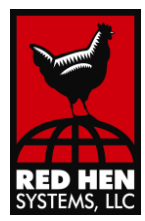

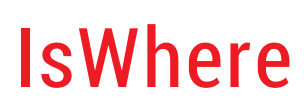

## **WHAT YOU CAPTURED, WHEN IT WAS CAPTURED, AND WHERE IT WAS CAPTURED**

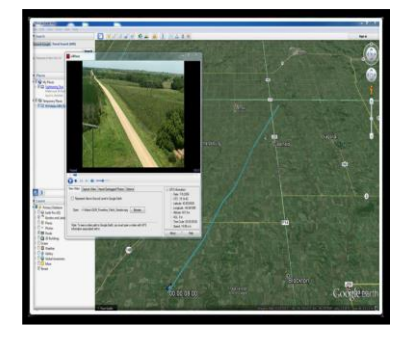

#### IsWhere Features

IsWhere lets you view geotagged still images and videos, while seeing their locations on Google Earth.

#### Key Features

- Examine useful GPS information:
	- Time
	- Longitude
	- Latitude
	- Altitude
- See the location of all geotagged photos and videos in Google Earth.
- **View geotagged photos** and videos.
- Extract still images from video.
- Produce video clips

## **Requirements**

- Red Hen Systems GEM videos or geotagged still photos
- **Microsoft Windows Media** Player or VLC Media Player
- **Google Earth**

IsWhere 2.1 is Red Hen Systems expanded viewing tool that lets you open and view geotagged images and GEM videos (Geospatially Encoded Media) in either Windows Media Player or VLC Media Player. As you view the media, you can simultaneously display, in Google Earth, the exact locations of all still images, and the route where a video was captured.

A moving cursor moves along the route, showing you exactly where the current video frame is located. Additionally, colored icons in Google Earth indicate features of interest captured during data collection and targets "shot" by a Laser Range Finder. You can even extract individual images from the video, as well as clip important sections of video!

# How does it work?

- Still images. Many cameras and mobile devices geotag still images by altering the EXIF files that accompany the JPEG images. IsWhere then reads those EXIF files and places the images on their corresponding coordinates in Google Earth.
- Videos. Red Hen Systems VMS-333 connects to any video camera with a Mic-In port and embeds the GPS data in the audio channel as the video is captured (GEM video). Red Hen Systems MediaMapper Mobile operates from any Android device, producing a track log of GPS points to accompany the video. In both situations, isWhere can read the GPS data to produce a visible track on Google Earth.
- **Viewing.** Is Where is the easiest way to view the geotagged media on screen with the free Google Earth interface. Not only do you get valuable NMEA+ (national Marine Electronics Association) data from the track log, you also see the track log right next to the video. It's the simplest way to determine the exact location where something was captured.

# **Requirements**

- VMS-333 with a camera that has a Mic-In port or an Android device running MediaMapper Mobile
- Microsoft Windows Media Player or VLC Media Player
- Google Earth